# Содержание

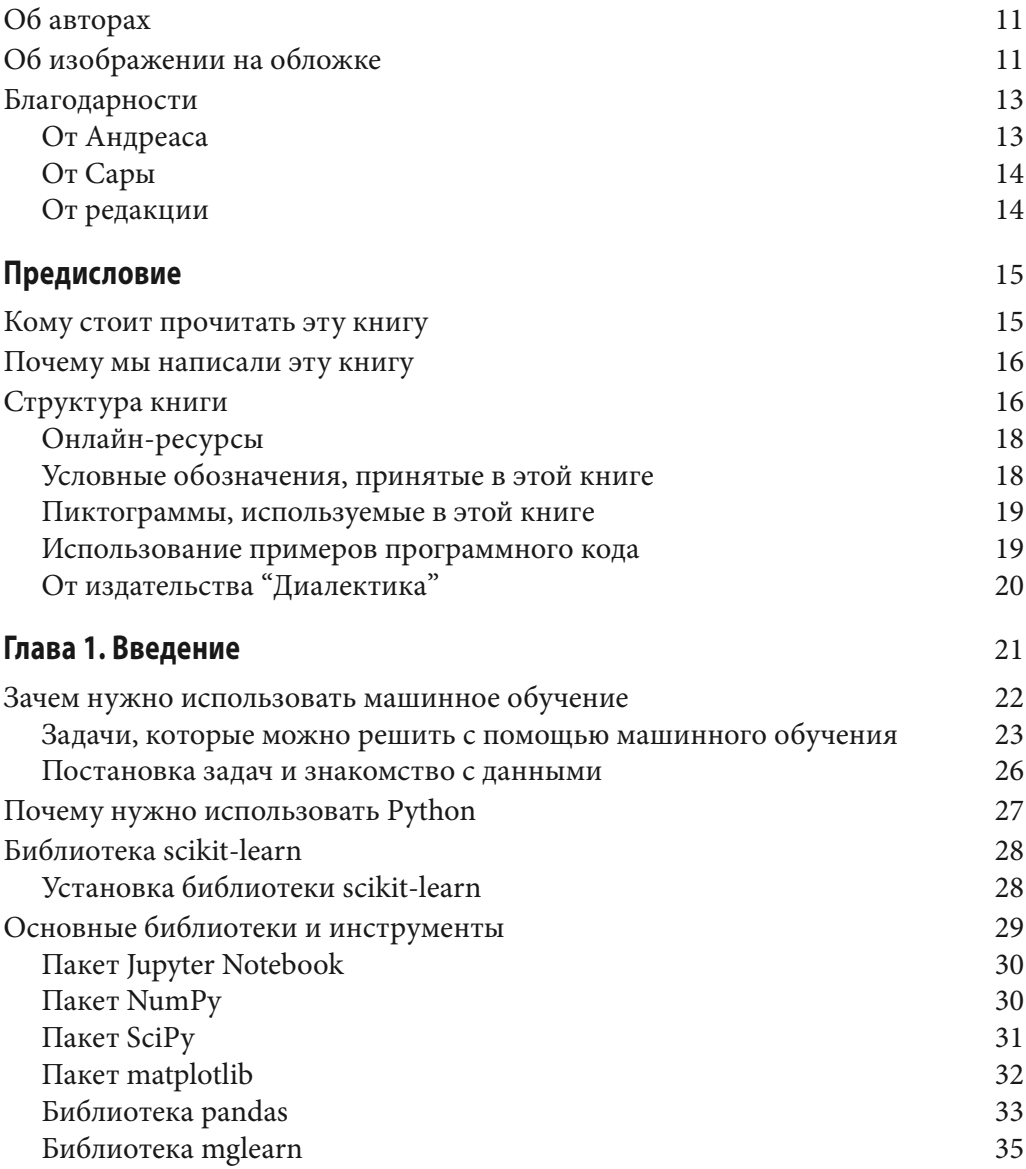

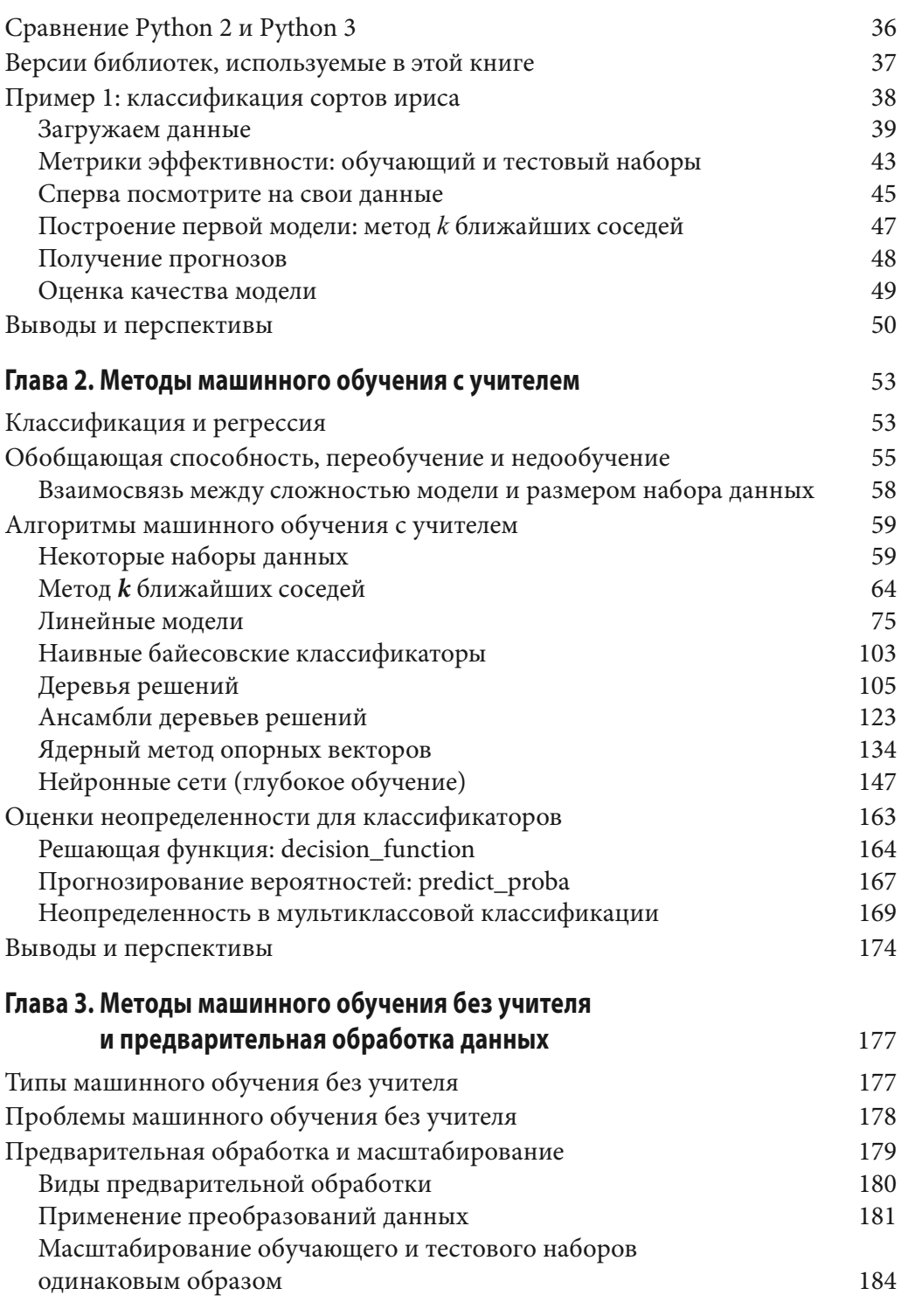

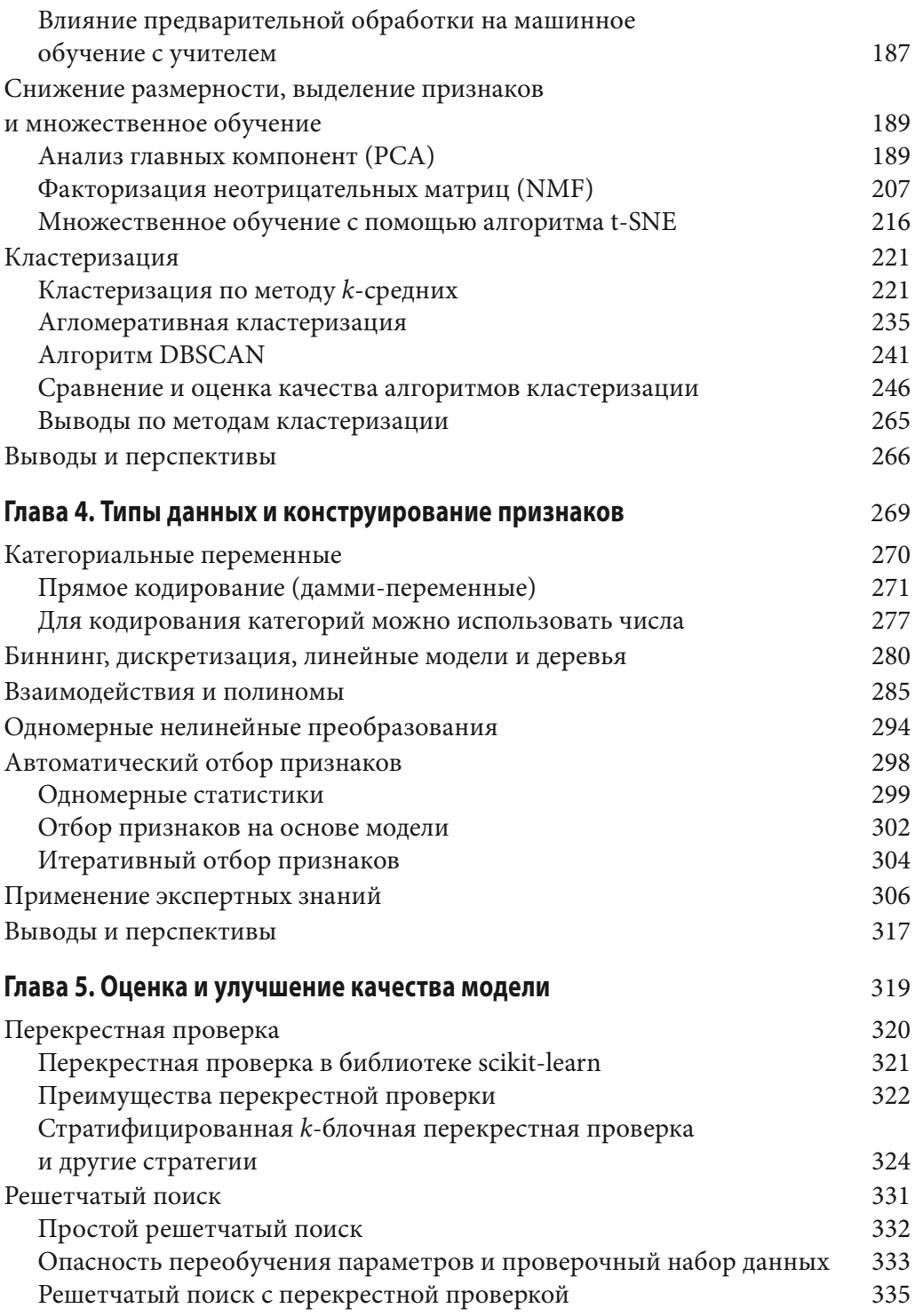

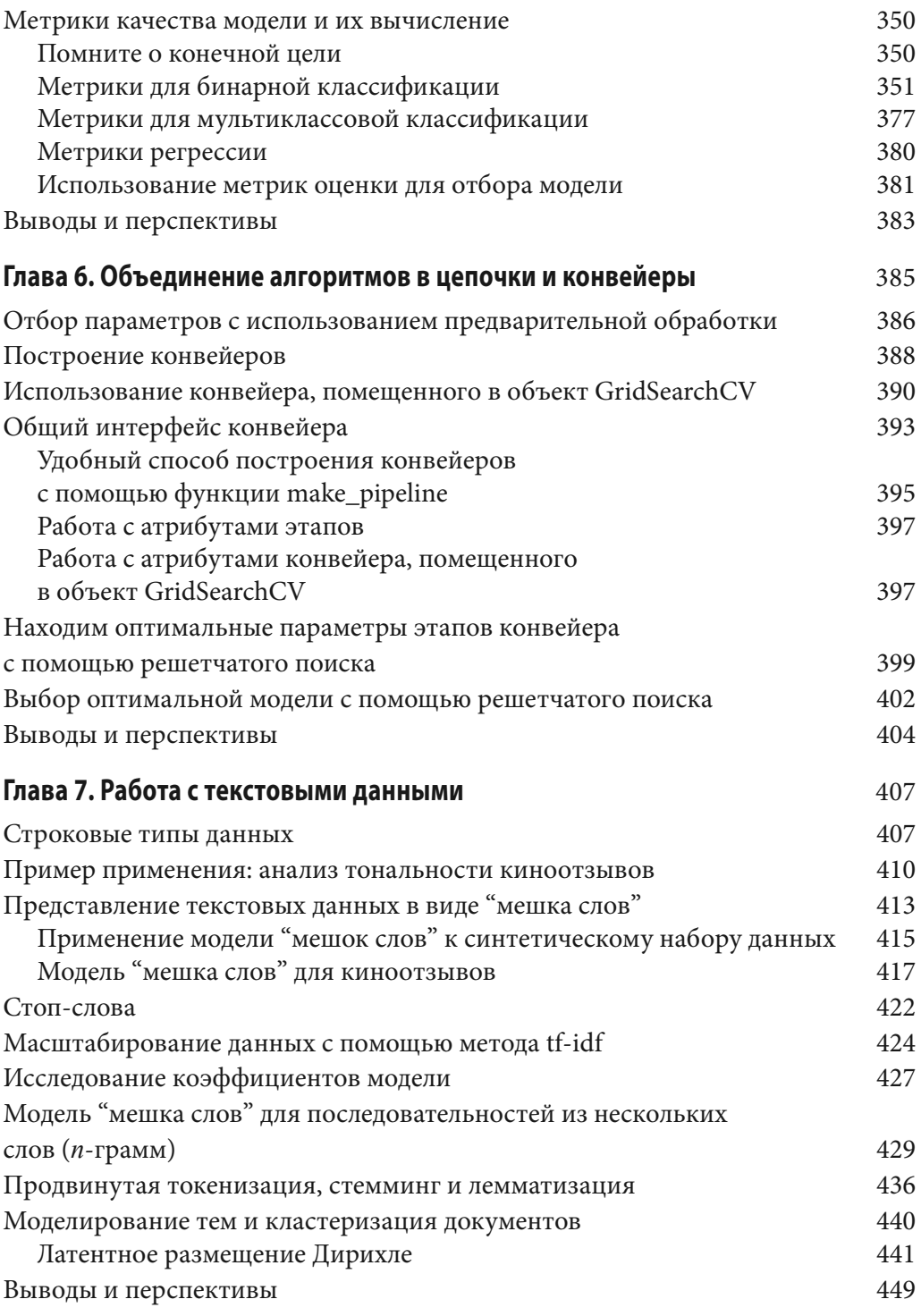

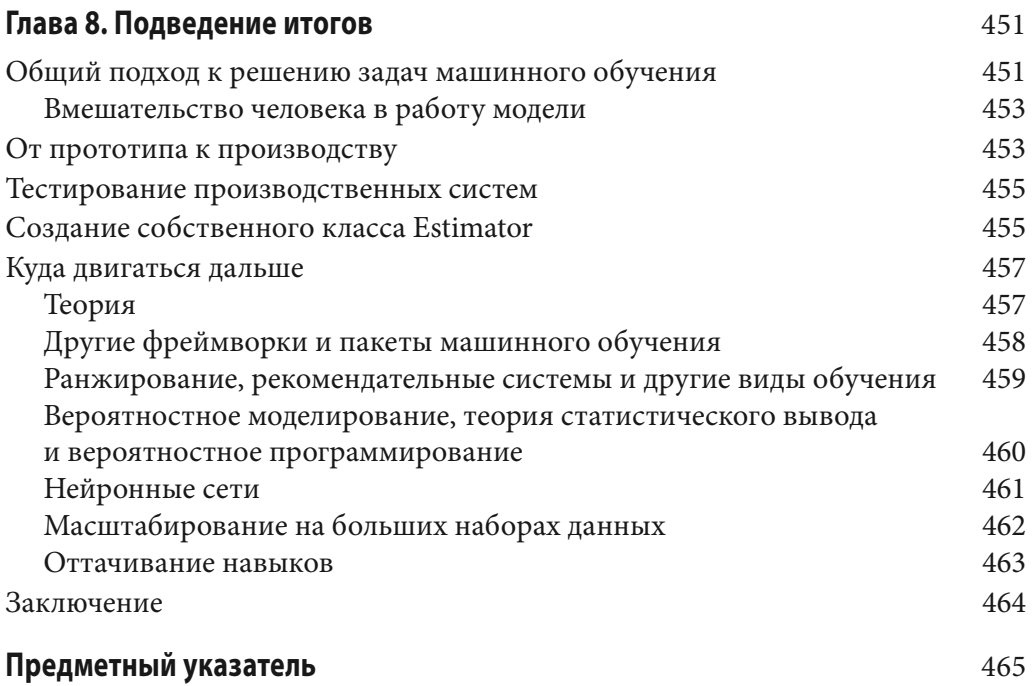

## **ГЛАВА 6** Объединение алгоритмов в цепочки и конвейеры

Как мы уже говорили в главе 4, для многих алгоритмов машинного обучения очень важное значение имеет определенное преобразование данных. Оно начинается с масштабирования данных и объединения признаков вручную, а также включает в себя процесс преобразования признаков с помощью неконтролируемого обучения, как мы видели в главе 3. Поэтому большая часть проектов машинного обучения требует не разового использования какого-то одного алгоритма, а применения различных операций предварительной обработки и моделей машинного обучения, объединенных в цепочку. В этой главе мы расскажем, как использовать класс Pipeline, чтобы упростить процесс построения цепочек преобразований и моделей. В частности, мы увидим, как можно объединить классы Pipeline и GridSearchCV для поиска параметров сразу по всем операциям предварительной обработки.

В качестве примера, который подчеркивает важность построения цепочек моделей, можно привести случай применения ядерного SVM к набору данных сапсег. Значительного улучшения работы модели можно добиться, использовав класс MinMaxScaler для предварительной обработки данных. Ниже приводится программный код для разбиения данных, вычисления минимума и максимума, масштабирования данных и построения модели SVM.<sup>1</sup>

#### $In [1]:$

from sklearn.svm import SVC from sklearn.datasets import load breast cancer

<sup>&</sup>lt;sup>1</sup> Напоминаем, что, прежде чем приступать к непосредственному выполнению данного примера (как и любого другого в начале очередной сессии работы на компьютере), вам следует ввести набор команд подготовки вычислительной среды, In[0], представленный во врезке в конце раздела "Основные библиотеки и инструменты" в главе 1. — Примеч. ред.

```
from sklearn. model selection import train test split
from sklearn.preprocessing import MinMaxScaler
# загружаем и разбиваем данные
cancer = load breast cancer()X train, X test, y train, y test = train test split (
    cancer.data, cancer.target, random state=0)
# вычисляем минимум и максимум по обучающим данным
\text{scalar} = \text{MinMaxScalar}(). fit (X train)
In [2]:# масштабируем обучающие данные
X train scaled = scatter.transpose(X train)swm = SVC()# строим SVM на масштабированных обучающих данных
svm.fit(X train scaled, y train)
# масштабируем тестовые данные и оцениваем качество на
# масштабированных данных
X test scaled = scaler.transform(X test)
print ("Правильность на тестовом наборе: {:. 2f}". format (
       svm.score(X test scaled, y test)))
```
 $Out[2]:$ 

```
Правильность на тестовом наборе: 0.95
```
## Отбор параметров с использованием предварительной обработки

Теперь предположим, что мы хотим найти более оптимальные параметры для модели класса SVC с помощью функции GridSearchCV, рассмотренной в главе 5. Как нам это сделать? Наивный подход может выглядеть следующим образом.

#### $In[3]:$

```
from sklearn.model selection import GridSearchCV
# только в иллюстративных целях, не используйте этот код!
param grid = \{TC': [0.001, 0.01, 0.1, 1, 10, 100],\texttt{qamma':} \; [0.001, 0.01, 0.1, 1, 10, 100] }grid = GridSearchCV(SVC(), param grid=param grid, cv=5)
grid.fit(X train scaled, y train)
print("Ha\nu\mu знач правильности перекр проверки: \{-.2f\}".format (
       qrid.best score ))
```

```
print ("Наил знач правильности на тесте: {:.2f}".format (
       grid.score(X test scaled, y test)))
print ("Наил параметры: ", grid.best_params_)
```
 $Out[3]:$ 

```
Наил знач правильности перекр проверки: 0.98
Наил знач правильности на тесте: 0.97
Наил параметры: {'gamma': 1, 'С': 1}
```
Здесь мы запустили решетчатый поиск по параметрам модели SVC, использовав масштабированные данные. Однако нюанс заключается в том, как мы сейчас это сделали. При масштабировании данных мы использовали все данные обучающего набора, чтобы вычислить минимальные и максимальные значения признаков. Затем мы используем масштабированные обучающие данные, чтобы запустить наш решетчатый поиск с использованием перекрестной проверки. При каждом разбиении перекрестной проверки одна часть исходного обучающего набора становится тренировочными блоками, а другая часть — проверочным блоком. Проверочный блок используется для оценки работы обученной модели на новых данных. Однако мы уже использовали информацию, содержащуюся в проверочном блоке, когда масштабировали данные. Вспомним, что проверочный блок в каждом разбиении перекрестной проверки является частью обучающего набора, а мы использовали информацию всего обучающего набора для поиска правильного масштаба данных. Мы получим совершенно другое представление новых данных в модели. Новые данные (скажем, представленные в виде тестового набора) не будут использованы при масштабировании обучающих данных и могут иметь значения минимума и максимума, отличающиеся от значений минимума и максимума для обучающих данных. В следующем примере (рис. 6.1) показано различие между обработкой данных в ходе перекрестной проверки и итоговой оценкой.

#### $In [4]:$

#### mglearn.plots.plot improper processing()

Таким образом, разбиения перекрестной проверки не позволяют больше адекватно моделировать новые данные. Мы уже "поделились" информацией, содержащейся в этих блоках, с моделью. Это приведет к чрезмерно оптимистичным результатам перекрестной проверки и, возможно, к выбору субоптимальных параметров.

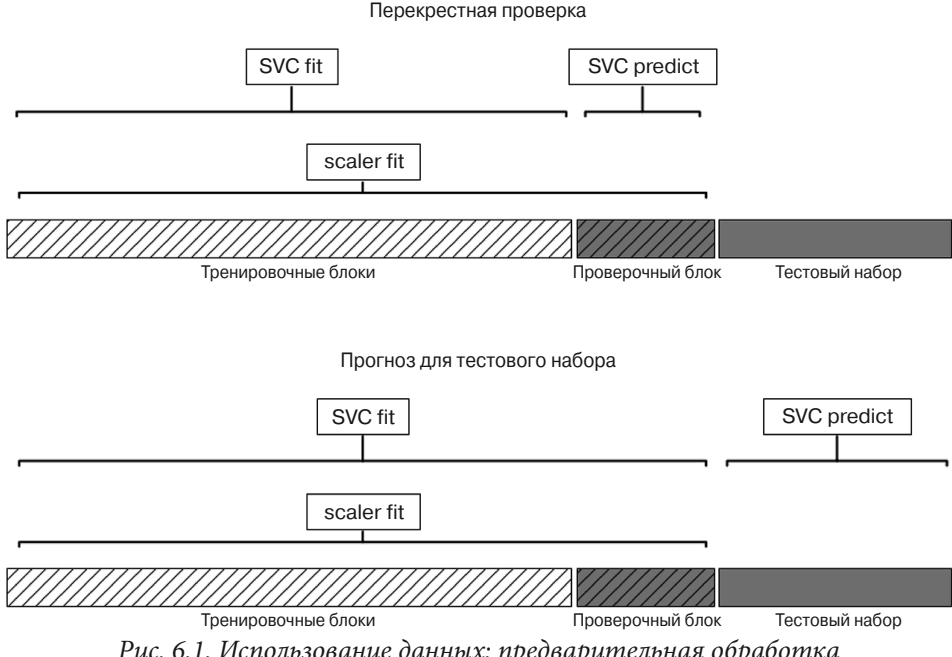

Рис. 6.1. Использование данных: предварительная обработка вынесена за пределы цикла перекрестной проверки

Чтобы обойти эту проблему, разбиения набора данных во время перекрестной проверки должны быть выполнены перед предварительной обработкой данных. Любой процесс, извлекающий знания из данных, должен осуществляться на обучающей части набора данных, и поэтому его следует разместить внутри цикла перекрестной проверки.

Для решения этой задачи в библиотеке scikit-learn наряду с функцией cross val score и функцией GridSearchCV мы можем воспользоваться классом Pipeline. Класс Pipeline позволяет "склеивать" несколько операций обработки данных в единую модель библиотеки scikit-learn. Класс Pipeline предусматривает методы fit, predict и score и имеет все те же свойства, что и любая модель в библиотеке scikit-learn. Чаще всего класс Pipeline используется для объединения операций предварительной обработки (например, масштабирования данных) с моделью контролируемого машинного обучения типа классификатора.

## Построение конвейеров

Давайте посмотрим, как мы можем использовать класс Pipeline, чтобы осуществить обучение SVM-модели после масштабирования данных с помощью класса MinMaxScaler (на этот раз не будем использовать решетчатый поиск). Прежде всего мы создаем объект-конвейер, передав ему список необходимых этапов. Каждый этап представляет собой кортеж, содержащий имя (любая строка на ваш выбор<sup>2</sup>) и экземпляр модели.

#### $In [5]:$

```
from sklearn.pipeline import Pipeline
pipe = Pipeline([("scalar", MinMaxScalar()), ("sum", SVC())))
```
Здесь мы создали два этапа: первый этап, названный "scaler", является экземпляром класса MinMaxScaler, а второй, названный "svm", является экземпляром класса SVC. Теперь мы можем построить конвейер точно так же, как и любую другую модель в библиотеке scikit-learn.

#### $In [6]:$

#### pipe.fit(X train, y train)

В данном случае метод pipe.fit сначала вызывает метод fit объекта scaler, преобразует обучающие данные, используя объект класса MinMaxScaler, и наконец строит модель SVM на основе масштабированных данных. Чтобы оценить правильность модели на тестовых данных, мы просто вызываем метод pipe.score.

#### $In [7]:$

print ("Правильность на тестовом наборе: {:.2f}".format ( pipe.score(X test, y test)))

#### $Out[7]:$

#### Правильность на тестовом наборе: 0.95

Когда мы вызываем метод pipe.score, сначала тестовые данные масштабируются с помощью объекта класса MinMaxScaler, а затем к масштабированным тестовым данным применяется построенная модель SVM (происходит вызов метода score объекта svm). Видно, что приведенный вывод идентичен результату, который мы получили, использовав программный код в начале главы, когда выполняли преобразования вручную. С помощью конвейера мы просто сократили программный код, необходимый для реализации процесса "предварительная обработка + классификация". Однако главное преимущество конвейера заключается в том, что сейчас мы можем использовать эту отдельную модель в качестве аргумента функции cross val score или объекта класса GridSearchCV.

<sup>2</sup> За олним исключением: имя не должно содержать двойной символ подчеркивания.

## Использование конвейера, помещенного в объект GridSearchCV

Использование конвейера в объекте GridSearchCV аналогично использованию любой другой модели. Мы задаем сетку параметров для поиска и строим объект класса GridSearchCV на основе конвейера и сетки параметров. Однако теперь определение сетки параметров выглядит несколько иначе: для каждого параметра нам нужно указать этап конвейера, к которому он относится. Оба параметра, которые мы хотим откорректировать, С и датта, являются параметрами класса SVC, т.е. относятся ко второму этапу. Мы назвали этот этап "svm". Синтаксис, позволяющий настроить сетку параметров для конвейера, предусматривает, что для каждого параметра надо указать имя этапа, два символа подчеркивания и имя параметра. Чтобы выполнить поиск по параметру С для модели класса SVC, мы в качестве ключа (сетка параметров представляет собой словарь) должны задать "svm C", затем ту же самую процедуру нужно выполнить для параметра gamma.

 $In[8]:$ 

```
param grid = {'svm C': [0.001, 0.01, 0.1, 1, 10, 100],
              'svm gamma': [0.001, 0.01, 0.1, 1, 10, 100]}
```
Задав сетку параметров, мы можем использовать объект класса GridSearchCV обычным образом.

```
In[9]:grid = GridSearchCV(pipe, param grid=param grid, cv=5)
grid.fit(X train, y train)
print("Haun share the npabunbhocru nepekp mposepku: {:.2f}".format(qrid.best score ))
print ("Правильность на тестовом наборе: {:.2f}".format (
       grid.score(X_test, y_test)))
print ("Наилучшие параметры: {}".format (grid.best params ))
Out[9]:Наил значение правильности перекр проверки: 0.98
```

```
Правильность на тестовом наборе: 0.97
Наилучшие параметры: {'svm C': 1, 'svm gamma': 1}
```
В отличие от решетчатого поиска, выполненного ранее, теперь для каждого разбиения перекрестной проверки объект класса MinMaxScaler выполняет масштабирование данных, используя лишь обучающие блоки разбиений, а значит, информация тестового блока не передается модели при поиске параметров. Сравните выполнение перекрестной проверки и итоговой оценки теперь (рис. 6.2) и ранее (см. рис. 6.1).

#### **In[10]:**

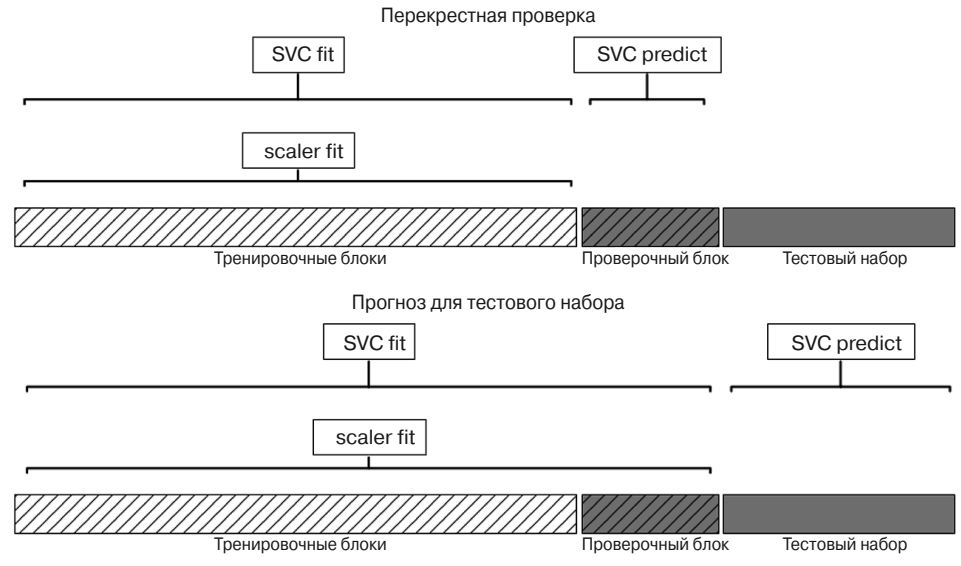

mglearn.plots.plot\_proper\_processing()

*Рис. 6.2. Использование данных: предварительная обработка внутри цикла перекрестной проверки (используется конвейер)*

Последствия утечки информации, возникающей в ходе перекрестной проверки, обусловлены характером предварительной обработки. Масштабирование данных с использованием проверочного блока, как правило, не имеет серьезных последствий, в то время как использование проверочного блока для выделения и отбора признаков может привести к существенно различающимся результатам.

#### **Иллюстрация утечки информации**

Замечательный пример утечки информации при проведении перекрестной проверки дан в книге Hastie, Tibshirani, Friedman *The Elements of Statistical Learning*, а здесь мы приведем адаптированный вариант. Рассмотрим синтетическую задачу регрессии со 100 наблюдениями и 10 000 признаков, которые извлекаются независимо друг от друга из гауссовского распределения. Также из гауссовского распределения мы сгенерируем зависимую переменную.

 $In [11]:$ 

```
rnd = np.random.RandomState(seed=0)X = \text{rnd.normal}(size=(100, 10000))y = \text{rnd.normal}(size=(100,))
```
При таком способе создания набора данных взаимосвязь между данными  $X$ и зависимой переменной у отсутствует (они независимы), поэтому невозможно построить модель на этих данных (модели нечему научиться). А теперь мы сделаем следующее. Во-первых, выберем самые информативные признаки с помощью метода SelectPercentile, а затем оценим качество регрессионной модели класса Ridge с помощью перекрестной проверки.

 $In [12]:$ 

```
from sklearn. feature selection import SelectPercentile,
                                      f regression
select = SelectPercentile(score func=f regression,percentile=5).fit(X, y)X selected = select.transform(X)print ("форма массива X selected: {}".format (X selected.shape))
```
 $Out[12]:$ 

```
форма массива X selected: (100, 500)
```
#### $In [13]:$

```
from sklearn. model selection import cross val score
from sklearn. linear model import Ridge
print ("Правильность перекр проверки (сv только для ridge): {:.2f}"
       .format (np.mean (cross val score (Ridge (), X selected, y,
                                         cv=5) ) ) )
```
#### $Out[13]:$

#### Правильность перекр проверки (сv только для ridge): 0.91

Среднее значение  $R^2$ , вычисленное в результате перекрестной проверки, равно 0,91, что указывает на очень хорошее качество модели. Ясно, что данный результат не может быть правильным, поскольку наши данные получены совершенно случайным образом. То, что произошло здесь, обусловлено тем, что из 10 000 случайных признаков были выбраны некоторые характеристики, которые (по чистой случайности) имеют сильную корреляцию с зависимой переменной. Поскольку мы осуществляли отбор признаков вне перекрестной

проверки, это позволило нам найти признаки, которые коррелировали с зависимой переменной как в обучающем, так и в тестовом блоках. Информация, которая "просочилась" из тестовых наборов, была очень информативной и привела к весьма нереалистичным результатам. Давайте сравним этот результат с результатом правильной перекрестной проверки, использующей конвейер.

```
In[14]:pipe = pipeline([("select",SelectPercentile(score func=f regression,
                                   percentile=5)),
                 ("ridge", Ridge())])
print ("Правильность перекр проверки (конвейер): {:. 2f}".format (
np.mean(cross val score(pipe, X, Y, CV=5))))
```
 $Out[14]:$ 

#### Правильность перекр проверки (конвейер): - 0.25

На этот раз мы получаем *отрицательное* значение  $R^2$ , что указывает на очень плохое качество модели. Когда используется конвейер, отбор признаков осуществляется внутри цикла перекрестной проверки. Это означает, что для отбора признаков могут использоваться только обучающие блоки, а не тестовый блок. Процедура отбора признаков находит характеристики, которые коррелируют с зависимой переменной в обучающем наборе, но, поскольку данные выбраны случайным образом, в тестовом наборе корреляции между найденными признаками и зависимой переменной не обнаруживаются. В этом примере устранение утечки информации при выборе признаков привело к получению двух взаимоисключающих выводов о качестве модели: модель работает очень хорошо и модель вообще не работает.

## Общий интерфейс конвейера

Класс Pipeline не ограничивается предварительной обработкой и классификацией; с его помощью можно объединить любое количество моделей. Например, можно создать конвейер, включающий в себя выделение признаков, отбор признаков, масштабирование и классификацию, в общей сложности четыре этапа. Кроме того, последним этапом вместо классификации может быть регрессия или кластеризация.

Единственное требование, предъявляемое к моделям в конвейере, заключается в том, что все этапы, кроме последнего, должны использовать метод transform, что позволит им сгенерировать новое представление данных, которое можно будет использовать на следующем этапе.

При вызове метода Pipeline. fit конвейера, поочередно вызывается метод fit, а затем метод transform каждого этапа, причем вводная информация представляет собой вывод метода transform для предыдущего этапа. Для последнего этапа конвейера просто вызывается метод fit.

Опустив некоторые мелкие детали, все вышесказанное можно реализовать с помощью программного кода, приведенного ниже. Следует помнить, что параметр pipeline.steps является списком кортежей, поэтому значение pipeline.steps [01[1] является первой молелью, a pipeline.steps [1] [1] — второй моделью и т.д.

```
In[15]:
```

```
def fit(self, X, Y):
   X transformed = Xfor name, estimator in self.steps[:-1]:
        # перебираем все этапы, кроме последнего
        # подгоняем и преобразуем данные
        X transformed = estimator.fit transform(X transformed, y)
    # осуществляем подгонку на последнем этапе
    self.steps[-1][1].fit(X transformed, y)
    return self
```
При прогнозировании с помощью конвейера мы одинаковым образом преобразуем данные на всех этапах, кроме последнего, а затем вызываем метод predict на последнем этапе.

```
In [16]:
```

```
def predict(self, X):
    X transformed = Xfor step in self.steps[:-1]:
        # перебираем все этапы, кроме последнего
        # преобразуем данные
        X transformed = step[1] . transform(X transformed)# получаем прогнозы на последнем этапе
    return self.steps[-1][1].predict(X transformed)
```
На рис. 6.3 проиллюстрирована работа конвейера, включающего два модификатора, T1 и T2, и классификатор (Classifier).

pipe = make\_pipeline(T1(), T2(), Classifier())

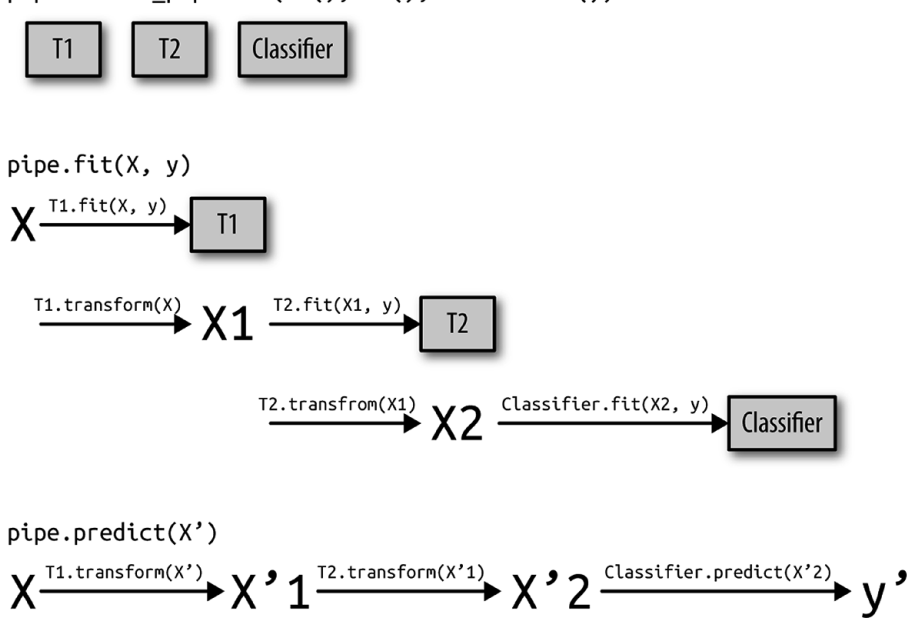

Рис. 6.3. Схема конвейера, предназначенного для обучения и получения прогнозов

На самом деле конвейер может иметь и более общий вид. Использование метода predict на последнем этапе конвейера не является обязательным требованием, и мы могли бы создать конвейер, который содержит классы scaler и PCA. Затем, поскольку последний шаг (объект класса PCA) использует метод transform, мы могли бы вызвать метод transform конвейера, чтобы получить вывод метода PCA.transform, примененный к данным, которые были обработаны на предыдущем этапе. Последний этап конвейера требуется только для применения метода fit.

### Удобный способ построения конвейеров с помощью функции make\_pipeline

Построение конвейера с помощью вышеописанного синтаксиса иногда выглядит немного громоздким, и обычно нет необходимости вручную присваивать имя каждому этапу. Существует удобная функция make pipeline, которая позволяет создать конвейер и автоматически присвоить имя каждому этапу, исходя из его класса (напомним, что каждый этап представляет собой кортеж, содержащий имя и экземпляр модели). Синтаксис вызова функции make pipeline выглядит следующим образом.

```
In [17]:from sklearn.pipeline import make pipeline
# стандартный синтаксис
pipe long = Pipeline([("scaler", MinMaxScaler()), ("svm",
                                                    SVC(C=100)) ] ]
# сокращенный синтаксис
```

```
pipe short = make pipeline (MinMaxScaler (), SVC (C=100))
```
Объекты-конвейеры pipe long и pipe short выполняют одну и ту же последовательность операций, но в случае с объектом pipe short имена этапов присваиваются автоматически. Мы можем взглянуть на автоматически сгенерированные имена этапов с помощью атрибута steps.

#### $In[18]:$

```
print ("Этапы конвейера: \n { } " . format (pipe short . steps))
```
 $Out[18]:$ 

```
Этапы конвейера:
[('minmaxscaler', MinMaxScaler(copy=True, feature range=(0, 1))),
 ('svc', SVC(C=100, cache size=200, class weight=None, coef0=0.0,
             decision function shape=None, degree=3, gamma='auto',
             kernel='rbf', max iter =- 1, probability = False,
             random state=None, shrinking=True, tol=0.001,
             verbose=False))]
```
Как видите, этапам конвейера были присвоены имена minmaxscaler и svc. В общем случае имена этапов - это просто названия классов, написанные строчными буквами. Если несколько этапов используют один и тот же класс, к его имени добавляется номер.

#### $In [19]:$

```
from sklearn.preprocessing import StandardScaler
from sklearn.decomposition import PCA
pipe = make pipeline (StandardScaler (), PCA (n \text{ components}=2),
       StandardScaler())
print ("Этапы конвейера: \n { } " . format (pipe.steps))
```
 $Out[19]:$ 

```
Этапы конвейера:
[('standardscaler-1', StandardScaler(copy=True, with mean=True,
with std=True)), ('pca', PCA(copy=True, iterated power=4,n components=2, random state=None, svd solver='auto', tol=0.0,
whiten=False)), ('standardscaler-2', StandardScaler(copy=True,
with mean=True, with std=True))]
```
Из этого вывода видно, что первый этап с использованием объекта StandardScaler был назван standardscaler-1, а второй standardscaler-2. Однако в данной ситуации было бы лучше использовать архитектуру конвейера с явными именами, чтобы присвоить этапам более содержательные названия.

## Работа с атрибутами этапов

Часто нужно уточнить значения атрибутов одного из этапов конвейера, например коэффициенты линейной молели или компоненты, извлекаемые с помощью объекта класса РСА. Самый простой способ получить подробную информацию об этапах конвейера — воспользоваться атрибутом named steps, который является словарем с именами этапов и моделями.

 $In [20]:$ 

```
# подгоняем заранее заданный конвейер к набору данных cancer
pipe.fit(cancer.data)
# извлекаем первые две главные компоненты на этапе "рса"
components = pipe.name \text{steps}['pca''].componentsprint ("Форма components: {}".format (components.shape))
```
 $Out[20]:$ 

Форма components: (2, 30)

## Работа с атрибутами конвейера, помещенного в объект GridSearchCV

Как мы говорили ранее в этой главе, одна из главных причин использования конвейеров — это выполнение решетчатого поиска. Общераспространенная задача - получить доступ к некоторым этапам конвейера внутри объекта GridSearchCV. Давайте запустим решетчатый поиск для классификатора LogisticRegression на наборе данных cancer, использовав классы Pipeline и StandardScaler, чтобы отмасштабировать данные перед тем, как передать их в классификатор LogisticRegression. Сначала мы создаем конвейер с помощью функции make pipeline.

#### $In [21]:$

from sklearn. linear model import LogisticRegression pipe = make pipeline(StandardScaler(), LogisticRegression())

Далее мы создаем сетку параметров. Как объяснялось в главе 2, параметр регуляризации С позволяет настроить модель логистической регрессии (класс LogisticRegression). Мы используем логарифмическую сетку для этого параметра, поиск осуществляется в диапазоне значений от 0.01 до 100. Поскольку мы использовали функцию make pipeline, имя этапа LogisticRegression записывается в нижнем регистре как logisticregression. Чтобы настроить значение параметра С, мы должны задать сетку параметров в виде атрибута logisticregression C.

 $In [22]:$ 

```
param grid = {'logisticregression C': [0.01, 0.1, 1, 10, 100]}
```
И как обычно, мы разбиваем набор данных сапсег на обучающий и тестовый наборы, после чего запускаем решетчатый поиск.

 $In [23]:$ 

```
X train, X test, y train, y test = train test split (
    cancer.data, cancer.target, random state=4)
grid = GridSearchCV(pipe, param grid, cv=5)
grid.fit(X train, y train)
```
Возникает вопрос: каким образом мы сможем увидеть коэффициенты наилучшей модели логистической регрессии, которые были найдены с помощью объекта класса GridSearchCV? Все просто: из главы 5 мы знаем, что наилучшая модель, найденная с помощью класса GridSearchCV и построенная на всех обучающих данных, всегда хранится в атрибуте grid.best estimator.

#### $In [24]:$

```
print ("Лучшая модель:\n{}".format(grid.best estimator))
```
 $Out[24]:$ 

```
Лучшая модель:
Pipeline(steps=[
    ('standardscaler', StandardScaler(copy=True, with mean=True,
     with std=True),
    ('logisticregression', LogisticRegression(C=0.1,
     class weight=None, dual=False, fit intercept=True,
     intercept_scaling=1, max iter=100, multi class='ovr',
     n jobs=1, penalty='12', random state=None,
     s\overline{o}lver='liblinear', tol=0.0001, verbose=0,
     warm start=False))])
```
В нашем случае наилучшей моделью (значение атрибута best\_ estimator) является конвейер, состоящий из двух этапов: standardscaler и logisticregression. Как говорилось ранее, получить информацию об этапе logisticregression мы можем с помощью атрибута конвейера named\_steps.

```
In[25]:
```

```
print("Этап логистической регрессии:\n{}".format(
      grid.best estimator .named steps["logisticregression"]))
```
**Out[25]:**

```
Этап логистической регрессии:
LogisticRegression(C=0.1, class_weight=None, dual=False,
                   fit intercept=True, intercept scaling=1,
                   max iter=100, multi class='ovr', n_jobs=1,
                    penalty='l2', random_state=None,
                    solver='liblinear', tol=0.0001, verbose=0,
                    warm_start=False)
```
Теперь, когда мы построили логистическую регрессию, можно взглянуть на регрессионные коэффициенты (веса), связанные с входными признаками.

**In[26]:**

```
print("Коэффициенты логистической регрессии:\n{}".format(
      grid.best_estimator_.named_steps["logisticregression"].coef_))
```
**Out[26]:**

```
Коэффициенты логистической регрессии:
[[-0.389 -0.375 -0.376 -0.396 -0.115 \quad 0.017 -0.355 -0.39 \quad -0.0580.209 -0.495 -0.004 -0.371 -0.383 -0.045 0.198 0.004 -0.049<br>0.21 0.224 -0.547 -0.525 -0.499 -0.515 -0.393 -0.123 -0.3880.224 -0.547 -0.525 -0.499 -0.515 -0.393 -0.123 -0.388
 -0.417 -0.325 -0.139]
```
В результате мы получили довольное длинное регрессионное уравнение, но оно полезно для понимания модели.

## **Находим оптимальные параметры этапов конвейера с помощью решетчатого поиска**

С помощью конвейеров мы можем инкапсулировать все этапы предварительной обработки в одной модели библиотеки scikit-learn. Еще одно преимущество конвейеров заключается в том, что теперь мы можем *настроить*  параметры предварительной обработки, используя результат, полученный с помощью модели контролируемого машинного обучения (т.е. результат решения регрессионной или классификационной задачи). Прежде при работе с набором данных boston мы перед применением гребневой регрессии создавали полиномиальные признаки. А теперь давайте используем конвейер. Этот конвейер будет включать три этапа - масштабирование данных, вычисление полиномиальных признаков и построение модели гребневой регрессии.

```
In [27]:
```

```
from sklearn.datasets import load boston
\text{boston} = \text{load} \text{boston}()X train, X test, y train, y test = train test split (boston.data,
                                         boston.target, random state=0)
from sklearn.preprocessing import PolynomialFeatures
pipe = make pipeline(StandardScaler(),
    PolynomialFeatures(),
    \text{Ridge}()
```
Но как мы узнаем, какие степени полиномов следует выбрать и выбирать ли полиномы или взаимодействия вообще? В идеале нам хотелось бы задать значение параметра degree, основываясь на результатах классификации. С помощью нашего конвейера мы можем осуществить поиск значений параметра degree для полиномиальных преобразований одновременно с поиском значений параметра alpha модели гребневой регрессии. Для этого мы задаем сетку параметров в необходимом формате: после каждого имени этапа следуют два символа подчеркивания и соответствующий параметр.

 $In [28]:$ 

```
param grid = {'polynomialfeatures degree': [1, 2, 3],
              'ridge alpha': [0.001, 0.01, 0.1, 1, 10, 100]}
```
Теперь мы можем запустить решетчатый поиск снова.

#### $In [29]:$

#### $grid = GridSearchCV(pipe, param grid=param grid, cv=5, n jobs=-1)$ grid.fit(X train, y train)

Результат перекрестной проверки можно визуализировать с помощью теплокарты (рис. 6.4), как мы уже делали в главе 5.

```
In[30]:
plt.matshow(qrid.cv_results_['mean_test_score'].reshape(3, -1),
            vmin=0, \text{cmap}=\text{viridis"}plt.xlabel("ridge_alpha")
plt.ylabel("polynomialfeatures__degree")
plt.xticks(range(len(param_grid['ridge_alpha'])),
           param grid['ridge_alpha'])
plt.yticks(range(len(param_grid['polynomialfeatures_degree'])),
           param grid['polynomialfeatures degree'])
plt.colorbar()
```
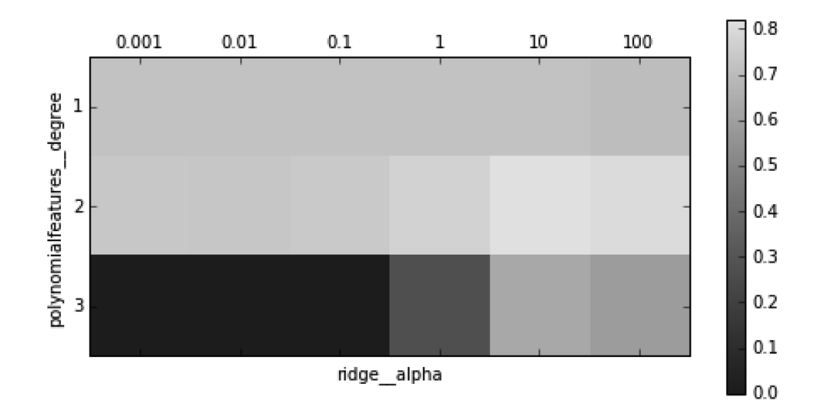

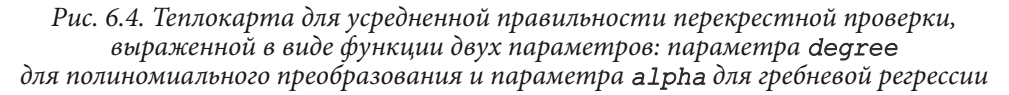

Взглянув на результаты, полученные с помощью перекрестной проверки, можно увидеть, что степень полинома = 2 помогает, однако степень полинома = 3 дает гораздо худший результат, чем степень 1 или степень 2. Данный факт четко отражается в найденных наилучших параметрах.

#### **In[31]:**

**print**("Наилучшие параметры: {}".format(grid.best\_params\_))

#### **Out[31]:**

```
Наилучшие параметры: {'polynomialfeatures__degree': 2,
 'ridge alpha': 10}
```
Эти значения параметров позволяют получить следующее значение правильности модели.

 $In [32]:$ 

```
print ("Правильность на тестовом наборе: {:.2f}".format (
       grid.score(X test, y test)))
```
#### $Out[32]:$

#### Правильность на тестовом наборе: 0.77

Для сравнения давайте запустим решетчатый поиск без полиномиального преобразования.

 $In [33]:$ 

```
param grid = {'ridge_alpha': [0.001, 0.01, 0.1, 1, 10, 100]}
pipe = make pipeline(StandardScaler(), Ridge())
grid = GridSearchCV(pipe, param grid, cv=5)
grid.fit(X_train, y_train)
print ("Правильность без полином. преобразования: {:.2f}".format (
       grid.score(X test, y test)))
```
 $Out[33]:$ 

#### Правильность без полином. преобразования: 0.63

Как мы и предполагали, анализируя результаты решетчатого поиска, приведенные на рис. 6.4, отказ от использования полиномиальных признаков привел к существенно худшим результатам.

Одновременный поиск параметров предварительной обработки и параметров модели является очень мощной стратегией. Однако имейте в виду, что класс GridSearchCV перебирает все возможные комбинации заданных параметров. Поэтому включение в сетку большего количества параметров ведет к экспоненциальному росту числа создаваемых и анализируемых моделей.

## Выбор оптимальной модели с помощью решетчатого поиска

Вы можете пойти еще дальше, объединив классы GridSearchCV и Pipeline: можно осуществлять поиск лишь по фактическим этапам, выполняемым в конвейере (например, речь может идти о целесообразности использования преобразований в объектах StandardScaler или MinMaxScaler). Подобное действие приведет к еще большему пространству поиска, поэтому следует тщательно взвесить его целесообразность. Как правило, перебор всех возможных моделей не является оптимальной стратегией машинного

обучения. Тем не менее ниже приводится пример сравнения результатов работы моделей класса RandomForestClassifier и SVC на наборе данных iris. Мы знаем, что для модели класса SVC, возможно, потребуются отмасштабированные данные, поэтому необходимо решить, что следует использовать: класс StandardScaler или в этом случае можно будет обойтись без предварительной обработки. Что касается модели класса RandomForestClassifier, то мы знаем, что для нее предварительная обработка данных не требуется. Итак, начнем с построения конвейера. В данном случае задаем имена этапов в явном виде. Наш конвейер будет включать два этапа: один — для предварительной обработки, второй — для классификатора. Прежде всего, создаем экземпляры объектов классов SVC и StandardScaler.

#### $In [34]:$

#### pipe = Pipeline([('preprocessing', StandardScaler()),  $('classification', SVC())$ ])

Теперь можно задать сетку параметров для поиска. Нам нужно выбрать либо модель класса RandomForestClassifier, либо модель класса SVC. Поскольку они используют разные параметры для настройки, один способ действий нуждается в предварительной обработке, а другой — нет, и поэтому в данном случае мы должны воспользоваться списком словарей, в котором каждый словарь представляет отдельную сетку параметров (см. раздел "Экономичный решетчатый поиск" выше в этой главе). Чтобы залать молель для этапа, мы должны указать имя этапа в качестве названия параметра. Если нужно пропустить какой-то этап в конвейере (например, потому что для него не нужна предварительная обработка, как в случае модели класса RandomForest), для него следует задать значение None.

#### $In [35]:$

from sklearn.ensemble import RandomForestClassifier

```
param grid = [{'classifier': [SVC()], 'preprocessing': [StandardScaler(), None],
  'classifier gamma': [0.001, 0.01, 0.1, 1, 10, 100],
  'classifier C': [0.001, 0.01, 0.1, 1, 10, 100]},
 {'classifier': [RandomForestClassifier(n estimators=100)],
  'preprocessing': [None], 'classifier max features': [1, 2, 3]}]
```
Теперь можно создать экземпляр класса GridSearchCV и запустить решетчатый поиск на наборе данных сапсег в обычном режиме.

```
In [36]:X train, X test, y train, y test = train test split (
    cancer.data, cancer.target, random state=0)
grid = GridSearchCV(pipe, param grid, cv=5)
grid.fit(X train, y train)
print("Haunyumwe napamerpu:\n(h{})\n". format (grid.best params))print ("Наил значение правильности перекр проверки: {:.2f}".format (
       grid.best score ))
print ("Правильность на тестовом наборе: {:.2f}".format (
       grid.score(X test, y test)))
Out[36]:
Наилучшие параметры:
{'classifier':
 SVC(C=10, cache size=200, class weight=None, coef0=0.0,
     decision function shape=None, degree=3, gamma=0.01,
     kernel='rbf', max iter=-1, probability=False,
     random state=None, shrinking=True, tol=0.001,
     verbose=False),
 'preprocessing':
 StandardScaler(copy=True, with mean=True, with std=True),
 'classifier C': 10, 'classifier gamma': 0.01}
Наил значение правильности перекр проверки: 0.99
Правильность на тестовом наборе: 0.98
```
По итогам решетчатого поиска становится ясно, что модель SVC с предварительной обработкой с использованием класса StandardScaler и с параметрами C=10 и gamma=0.01 дает наилучший результат.

## Выводы и перспективы

В этой главе мы рассказали о классе Pipeline - инструменте, позволяющем объединять в одну цепочку несколько этапов предварительной обработки. В реальности проекты машинного обучения релко состоят из одной лишь модели, чаще всего они представляют собой последовательность этапов предварительной обработки. Конвейеры позволяют инкапсулировать несколько этапов в один питоновский объект, который поддерживает уже знакомый вам интерфейс библиотеки scikit-learn, предлагая воспользоваться его методами fit, predict и transform. Если говорить более конкретно, применение класса Pipeline, охватывающего все этапы предварительной

обработки, важно для правильной оценки качества модели. Кроме того, класс Pipeline позволяет писать более лаконичный код и уменьшает вероятность ошибок, которые могут быть допущены при построении цепочек операций без использования класса Pipeline (например, мы можем забыть применить все преобразования к тестовому набору или применить их в неправильном порядке). Выбор оптимального сочетания извлеченных признаков, стратегии предварительной обработки, а также модели - это в определенной степени искусство, овладеть которым можно лишь методом проб и ошибок. Однако использование конвейеров довольно существенно облегчает "экспериментирование" с различными операциями предварительной обработки данных. При проведении экспериментов постарайтесь не слишком усложнять процессы подготовки данных и убедитесь в том, что каждый оцениваемый компонент, включенный в ваш конвейер, является действительно необходимым этапом.

Этой главой мы завершаем наш обзор инструментов и алгоритмов библиотеки scikit-learn. Теперь вы обладаете всеми необходимыми навыками и знакомы с механизмами применения машинного обучения на практике. В следующей главе мы более подробно разберем еще один конкретный тип данных, который часто встречается на практике, причем правильная его обработка требует специальных знаний. Речь пойдет о текстовых данных.